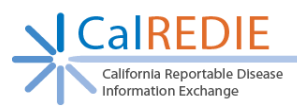

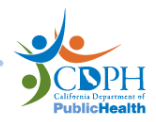

# **CalREDIE Provider Portal User Account Authorization Form**

*Instructions: Provider Portal Users, please complete section 1 of the Account Authorization form. Then send all 3 pages to your Local Health Liaison so that they may complete page 2 and submit pages 1 and 2 to the CalREDIE Help Desk. If you need local contact information, please review the [Local Health Department Contacts document](https://www.cdph.ca.gov/Programs/CID/DCDC/CDPH%20Document%20Library/Local-Health-Department-Contacts.pdf) on the CalREDIE Help Website.* 

*A Provider Portal User is any individual authorized by a Local Health Liaison to use the Provider Portal to electronically submit reports of communicable disease to the local health department. A Local Health Liaison is the only individual that can authorize Provider Portal Users on behalf of their health department.* 

**Action:**  $\Box$ Add New Account  $\Box$ Change Existing Account  $\Box$ Delete Existing Account

### **1. Provider Portal User Registration Information – TO BE COMPLETED BY USER**

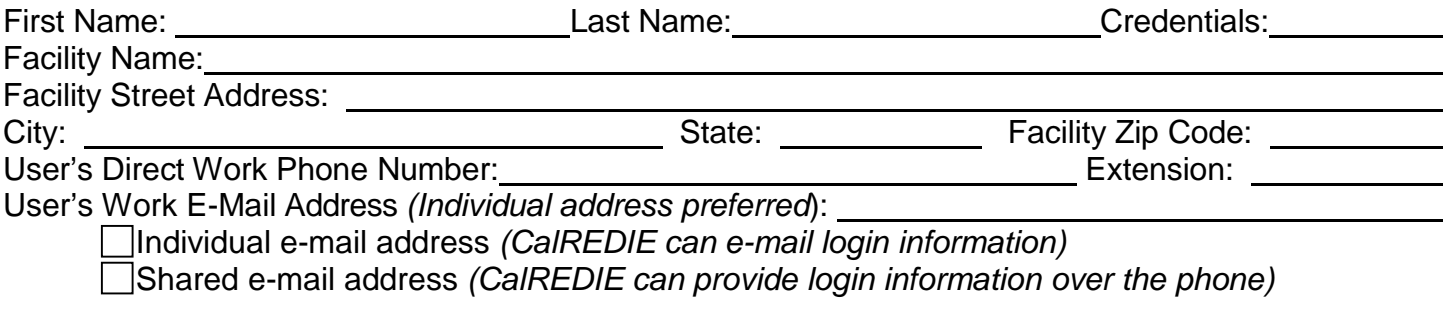

*I agree that I will protect my username and password from unauthorized use, and ensure my browser settings are up to date according to the CalREDIE browser requirements document and that I will contact the CalREDIE Help Desk, as soon as possible or within 24-hours of discovery, if I suspect that my username and password has been lost, stolen, or otherwise compromised. I certify that my username and password is for my own use, that I will keep it confidential, and that I will not delegate or share it with any other person. I agree that if I gain access to data in error that I am not responsible for or that does not belong to me, I will notify CalREDIE Help immediately so that they may assess the situation and correct the problem.* 

User Signature:

Date:  $\frac{\ }{\ }$ 

**\*\*\***Provider Portal Users, please **send all 3 pages to your Local Health Liaison** so they may complete page 2 and submit pages 1 and 2 to the CalREDIE Help Desk. If you need local contact information, please review the [Local Health Department Contacts document](https://www.cdph.ca.gov/Programs/CID/DCDC/CDPH%20Document%20Library/Local-Health-Department-Contacts.pdf) on the CalREDIE Help Website.**\*\*\*** 

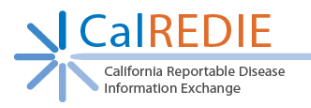

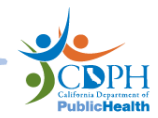

## 2. Reporting Source(s) for this Provider Portal User – TO BE COMPLETED BY LOCAL **HEALTH LIAISON**

#### Provider Portal Reporting Sources listed below **MUST**:

- 1 . Have **" Submitter"** at the end of the Reporting Source name o *(Example: Kaiser Permanente – Napa – Submitter)*
- 2 . Be written **exactly** as they exist in the CalREDIE Report Source Dictionary (including " Submitter").
	- $\circ$  *If the desired entry does <u>not</u> currently exist in the CalREDIE Report Source Dictionary, please complete the [Report Source and Location Dictionary Request](https://www.cdph.ca.gov/Programs/CID/DCDC/CDPH%20Document%20Library/Report-Source-Location-Dictionary-Request-Form.pdf) [Form](http://www.cdph.ca.gov/data/informatics/tech/Documents/Location_and_Report_Source_Dictionary_Reque%20st_Form.pdf) located on the CalREDIE Help website.*

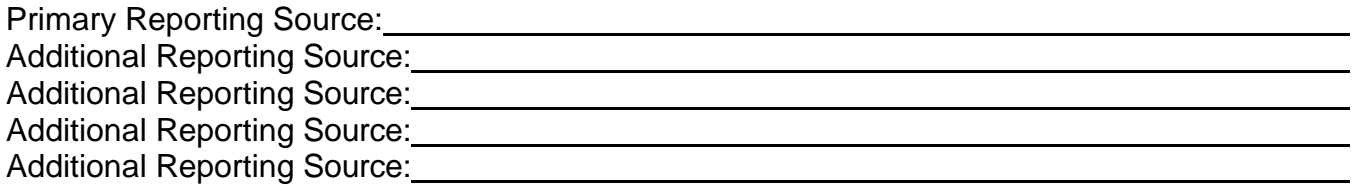

# **3. Local Health Liaison Approval – TO BE COMPLETED BY LOCAL HEALTH LIAISON**

I certify that I am a liaison for my local health department. My signature on this form authorizes a Provider Portal User account to be created within CalREDIE for the individual listed above. A Provider Portal User account will allow this individual to enter, edit, and delete data associated with morbidity reports for the agency. I will immediately notify the CalREDIE Help Desk if a user leaves or a user account needs to be modified. I verify that the Reporting Source information has been entered correctly into CalREDIE.

Local Health Liaison Name: Local Health Department: Local Health Liaison Signature: Date: / /

**Local Health Liaisons, send completed forms to:** [CalREDIEHelp@cdph.ca.gov](mailto:CalREDIEHelp@cdph.ca.gov) 

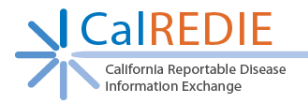

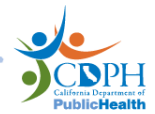

#### 

# **Local Health Liaison Instructionsfor submitting the CalREDIE Reporter Account Authorization Form**

 Once you have received the CalREDIE Reporter Account Authorization Form with Section 1 complete, please complete Sections 2 and 3. Verify that the Report Source(s) have been entered in the Report Source Dictionary correctly, following the data standards listed below. If the entry does not exist in the [Report](https://www.cdph.ca.gov/Programs/CID/DCDC/CDPH%20Document%20Library/Report-Source-Location-Dictionary-Request-Form.pdf) Source Dictionary already, proceed to completing the Report [Source and Location Dictionary Request Form](https://www.cdph.ca.gov/Programs/CID/DCDC/CDPH%20Document%20Library/Report-Source-Location-Dictionary-Request-Form.pdf) on the CalREDIE Help Page. Submit completed forms to CalREDIEHelp@cdph.ca.gov.

 **Report Source Dictionary Standards for Provider Portal User Accounts (two scenarios):** It is important to remember to always complete a thorough search for a provider or facility/laboratory before requesting a new entry in the dictionary. Remember, the less information used in the search, the more results CalREDIE will return.

- 1.**Provider Portal User accounts with 5 or fewer providers:** A Provider Portal user account can be linked up to 5 Report Source Dictionary entries (i.e. 5 different providers). Please note that while the provider may be the one requesting a Provider Portal User account, not all Provider Portal Users will be Providers (e.g. Office staff can request a PP User account to perform data entry tasks on behalf of the provider).
	- o **Report Source Standard:** Last Name, First Name Middle Name, Credentials Submitter
		- Example: Mari Jo Dedeker, a physician's assistant works for Andersen Medical Associates.
			- **Provider field = Dedeker, Mari Jo, PA Submitter**
			- **Link to Location Dictionary entry "Andersen Medical Associates"**
	- $\circ$  **Please Note**: If a provider is associated with multiple facilities, multiple entries for the  *provider must be created in the Report Source Dictionary to reflect these different associations. A Report Source Dictionary Entry should not be associated with more than one location. Each entry for the provider will be associated with a different Location (facility) in the Location Dictionary. A hyphen with the facility name should be used after the provider's name (Last Name, First Name, Credentials – Facility Name) to help identify the correct provider when searching the Report Source Dictionary.* Please refer to the [CalREDIE Reference Guide: Standards, Protocols & Guidelines](https://www.cdph.ca.gov/Programs/CID/DCDC/CDPH%20Document%20Library/CalREDIE-Reference-Guide.pdf) on the CalREDIE Help Page for more information.
- 2.**Provider Portal User accounts with over 5 providers:** Resort to this when requesting an account for a large facility.
	- o **Report Source Standard:** Same facility name as the Location Dictionary Submitter
		- Example: An ICP at Sutter Medical Center will be submitting incidents via the Provider Portal for numerous physicians.
		- Provider field = Sutter Medical Center Submitter
		- Link to Location Dictionary entry with the same name "Sutter Medical Center"
	- o*Please note: For facilities with a commonly used name, a hyphen followed by the city, town or neighborhood should be used. In instances where a facility has more than one location in a city, a descriptive identifier can be used. Example: "Kaiser Permanente – Napa – Submitter".*